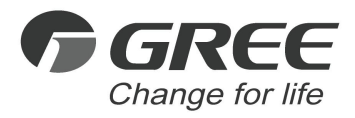

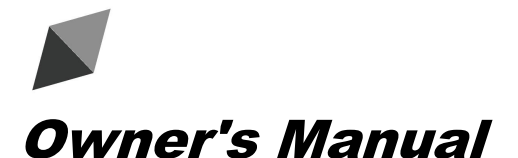

## Original Instructions

Commercial Air Conditioners

## BACnet Gateway

Models: ME30-24/D4(B)

Thank you for choosing commercial air conditioners. Please read this Owner's Manual carefully before operation and retain it for future reference.

If you have lost the Owner's Manual, please contact the local agent or visit www.gree.com or send an email to global@gree.com.cn for the electronic version.

## User Notice

#### **Dear customer**:

Please read this manual carefully prior to installation and operation and strictly observe all installation and operation instructions covered in the manual.

Special attentions shall be paid to the following marks:

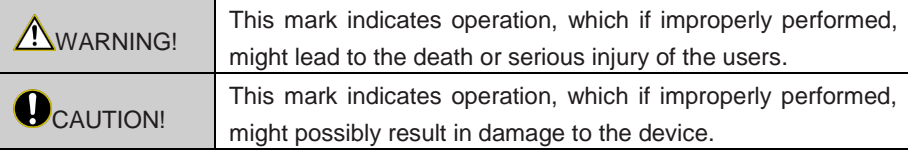

**NWARNING!** 

(1)Installation shall be performed by the qualified personnel; otherwise it would result in a fire hazard or electric shock.

(2)Do not place the plug of the power supply into the socket before it is dried and cleaned.

(3)Cut off the power supply before touching the electric element.

(4)Do not touch this device with wet hands; otherwise it would result in electric shock.

(5)Do use the power cable specified in this manual; otherwise it would result in a fire hazard.

(6)When the power cable is reversely connected or the power supply is beyond the rated range, it would result in a fire hazard or even damages to this device.

(7)For PLUGGABLE EQUIPMENT,the socket-outlet shall be installed near the equipment and shall be easily accessible.

(8)Do install this device inside the electric control cabinet which is located indoor and then is locked.

(9)Do install this device where it will not be subject to the electromagnetic interference or heavy dust.

#### CAUTION!

(1)Be sure the specified adaptor is used; otherwise this device would work improperly or even be damaged.

(2)Be sure this device is setup in place; otherwise it would result in communication fault.

(3)Be sure the communication line is connected to the correct interface; otherwise it

would result in communication fault.

(4)After connection, lines should be protected with insulating tape to avoid oxidation and short circuits.

(5)Risk of explosion if battery is replaced by an incorrect type,dispose of used batteries according to the instructions.

(6)Normal working conditions for BACnet gateway:

① Temperature :  $0 \sim 55^{\circ}$ C;

② Humidity: less than 95%

③ Location: indoor (it is highly recommended to install this product in the electric

control cabinet), not subject to direct sunlight, rain and snow etc.

(7)Graphics in the instruction manual are for reference only.

## Contents

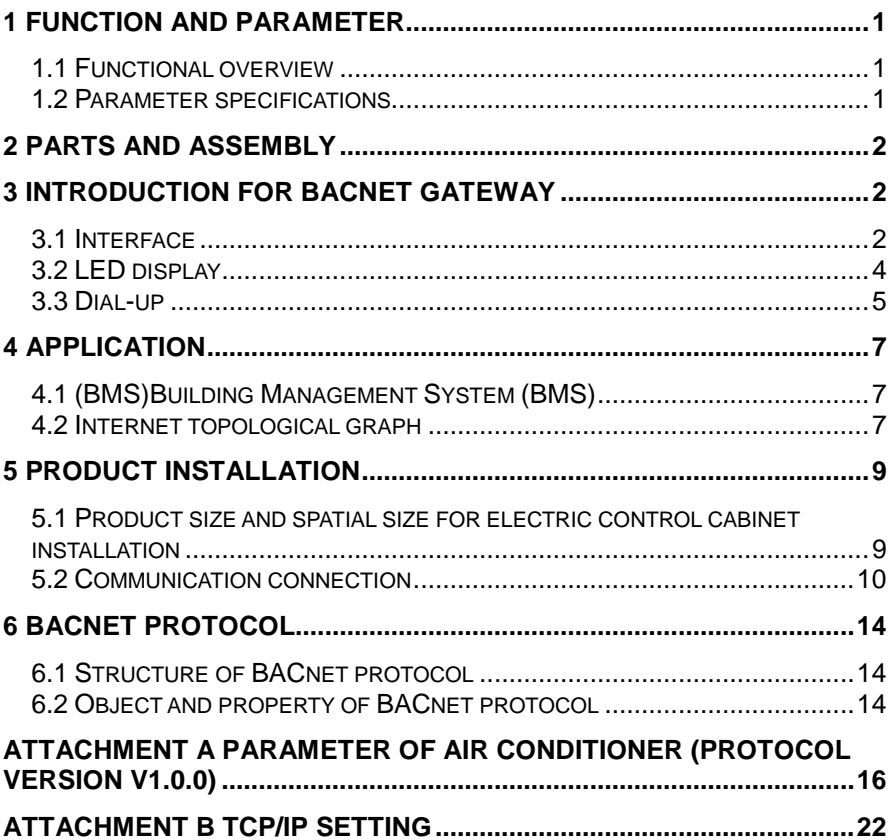

# 1 Function and parameter

## 1.1 Functional overview

GMV BACnet gateway kit ME30-24/D4(B) is intended to realize the data exchange between the air conditioning unit and BAS system, and providing standard BACnet/IP building interface and 10 I/Os (five inputs are DI1, DI2, DI3, DI4, DI5 and five outputs are DO1, DO2, DO3, DO4, DO5). DI1 is the fire alarm interface. The status of other I/Os are mapped to the specific objects of the BACnet/IP bus and are defined by the user. This gateway applys to the GMV using CAN protocol.

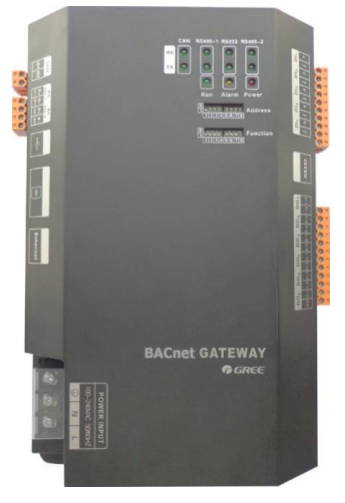

## 1.2 Parameter specifications

### 1.2.1 BACnet gateway TCP/IP parameter (default)

IP Address:192.168.1.150;

Subnet Mask:255.255.255.0;

Default gateway: 192.168.1.1。

### CAUTION!

Please reenergize the gateway to make the modified TCP/IP data effective.

### 1.2.2 BACnet gateway building interface parameter

Parameters of all kinds of supportive air conditioners shall refer to Attachment A: Parameter of Air Conditioner

## 2 Parts and assembly

This kit includes the following parts. Please check before installation.

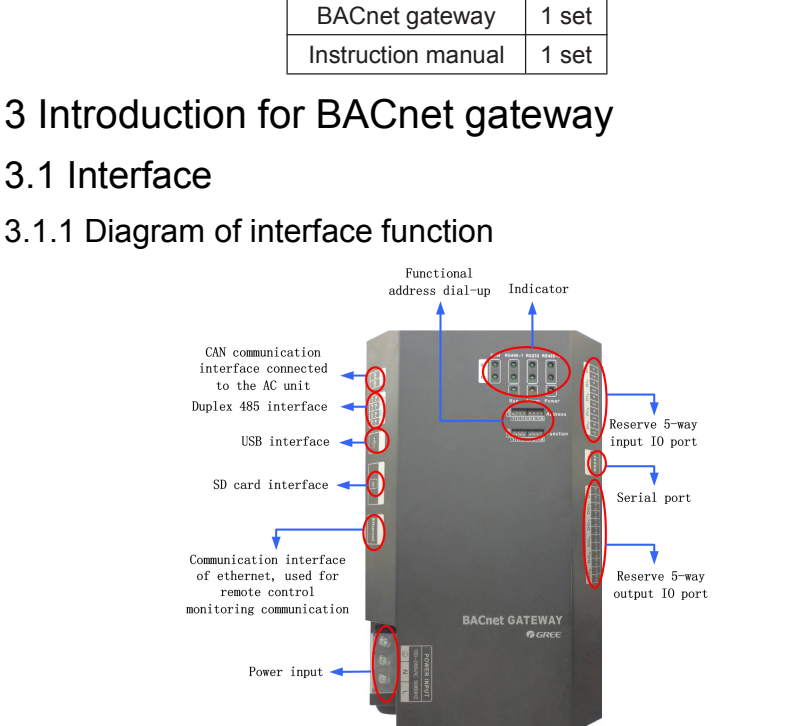

### 3.1.2 Power

The input power is 100VAC-240VAC and 50/60Hz

**WARNING!** The ground protection of power input port must be connected, otherwise it might be dangerous; besides, when the gateway is energized, don't touch the power input.

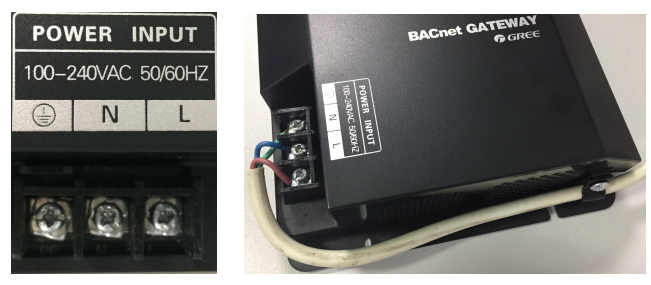

**Note!** the power cord shall be fixed with bonding clamp in the kit, as shown in the fig.

### 3.1.3 Communication interface

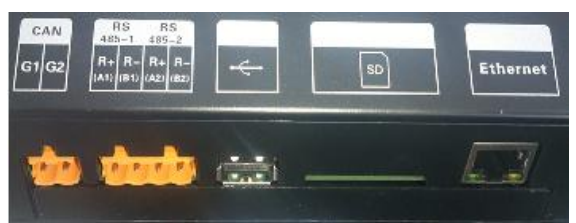

**CAN communication interface:** connect it to the AC unit through the 2-core communication line to realize the communication between BACnet gateway and the AC which adopts CAN protocol.

**RS485-1 communication interface:** this device will not use this communication interface temporarily.

**RS485-2 communication interface:** this device will not use this communication interface temporarily.

**USB and SD card interface:** this device will not use this interface temporarily. **Ethernet interface:** realize communication through network cable and BMS.

### 3.1.4 Input/output of DI/DO digital quantity

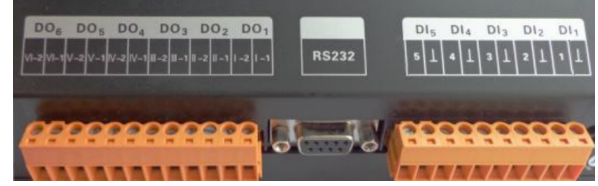

So far, this gateway supports 5 DIs (digital input) and 5 Dos (digital output), DO6 is reserved.

#### **DI1...DI5**

Digital input 0/1 digital signal (binary system), apply to active input.

**DI 1:** in CAN2 network, fire alarm signal, connect "1" to the power of 12V, input fire alarm signal "1" in DI 1 port, then BACnet gateway will give out control, all units stop operation immediately; disconnect "1" or connect to "0", input signal "0" in DI 1 port, resume operation of all ODUs.

In CAN1 network, fire alarm signal, connect "1" to the power of

12V, input fire alarm signal "1" in DI 1 port, then BACnet gateway will give out control, all units stop operation immediately; disconnect "1" or connect to "0", input signal "0" in DI 1 port, resume operation of IDUs manually.

#### **DI 2...DI 5:**Defined by the user.

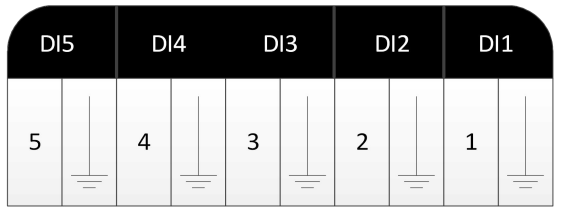

### **DO1...DO5**

Digital output Relay output, turn on the contactor oftentimes

**Maximum admissible electric quantity:** 250VAC, 3A; 30VDC, 3A **Usage example:** Input "1" in DO 5 of BACnet protocol, the two contactors of DO5 relay will close; input "0" in DO 5 of BACnet, the two contactors of DO 5 will cut off.

## 3.2 LED display

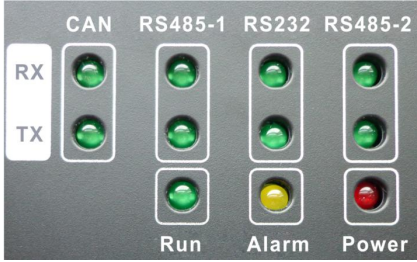

The above LED indicator is mainly consist of two parts: status indicator (run, alarm, power) and communication indicator (CAN, RS485, RS2332). The following table is the working status of each indicator.

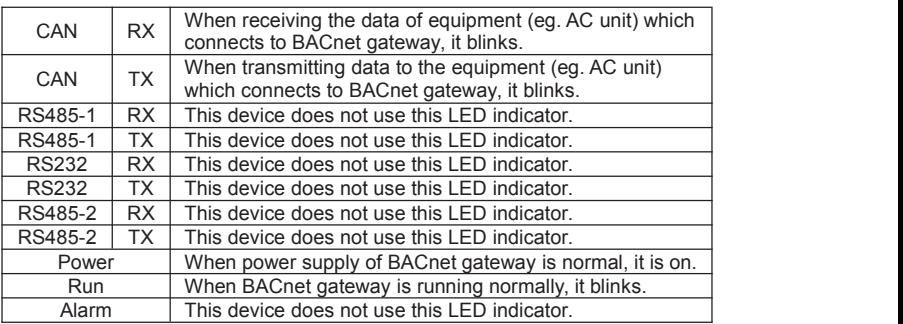

## 3.3 Dial-up

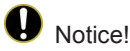

Before using this device, please conduct dial-up setting first, otherwise the unit will not function normally!

Gateway dial-up setting area is consisting of address dial-up machine and function dial-up machine.

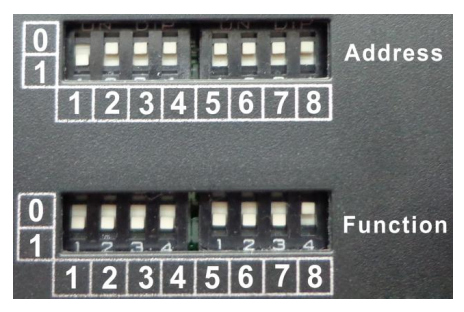

### 3.3.1 Diagram of dial-up machine

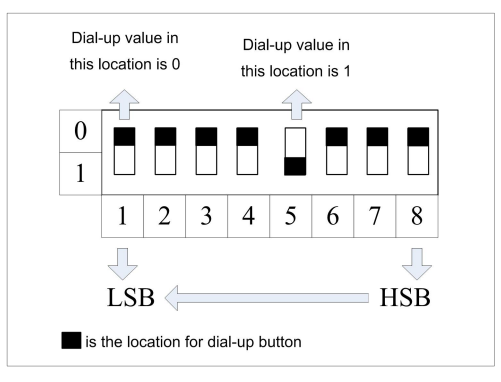

### 3.3.2 8 address dial-up buttons--gateway reset configuration

If information such as BACnet gateway IP address configured on the webpage, subnet mask, default gateway, gateway name and gateway ID are mistaken, and the webpage cannot be visited, dial up the 8 address dial-up buttons to "1", after all indicating lights (except power indicating light) are blinking, reset the dial-up button and restart the gateway, then the default information in gateway manufacture setting can be restored.

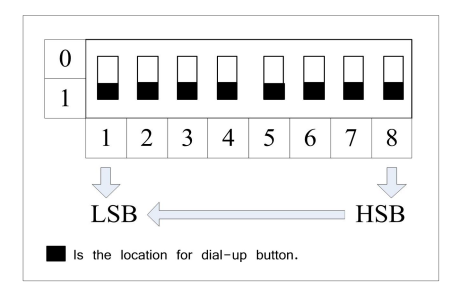

### 3.3.3 No.8 of functional dial-up machine--matched resistance setting of CAN bus

**Notice!**Main control ODU or gateway at the top/end of CAN bus must be with matched resistance; otherwise the communication might be wrong!

※ CAN bus: specific meaning shallrefer to the specification in Fig Internet topological graph.

The No.8 dial-up button in function dial-up machine shall be used in the setting in the matched resistance of CAN bus in this gateway.

When the gateway is at the top/end of CAN bus, the gateway shall be with the matched resistance, then dial the No.8 function dial-up machine to 0;

When the gateway is not at the top/end of CAN bus, the gateway is not with the matched resistance, then dial it to 1.

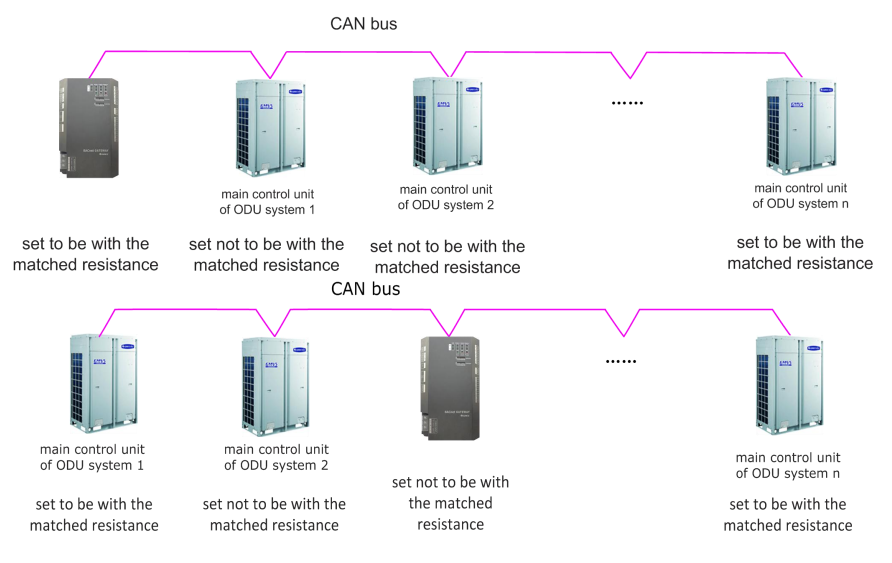

n stands for the quantity of ODU system,  $n \le 16$ .

Dial-up setting graph for the matched resistance:

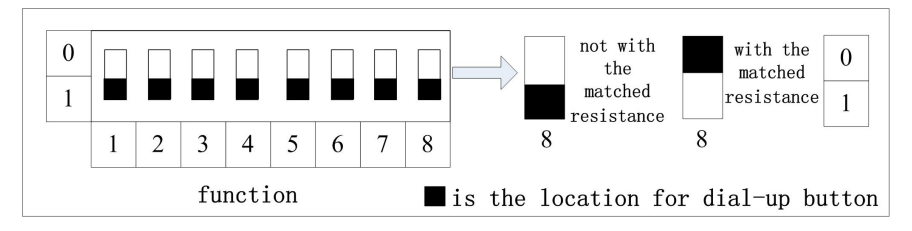

## 4 Application

Generally, the application occasion for BACnet gateway is building management system.

## 4.1 (BMS)Building Management System (BMS)

This gateway adops BACnet standard protocol. It can connect to BAS system and Builidng Management System (BMS, Building Management System. It realizes the monitor of building management system to GMV through BACnet gateway.

## 4.2 Internet topological graph

Internet topological graph statement :

**CAN2 bus internet:** the red wire is CAN2 bus, which is consist of BACnet gateway and main control ODU of the system. One CAN2 internet can be connected to maximum 16 systems and 255 IDUs.

**CAN1 bus internet:** the black wire is CAN1 bus, which is consist of BACnet gateway and all IDUs and ODUs of the system. One CAN1 internet can be connected to maximum 80 IDUs.

**System:** one system is consisting of a set of ODU (a set of ODU is a module which is consist of 1-4 modules, namely 1-4 ODUs) and the affiliated IDUs.

**The admissible unit quantity for BACnet gateway:** one BACnet gateway can be connected to maximum 16 systems and 255 IDUs.

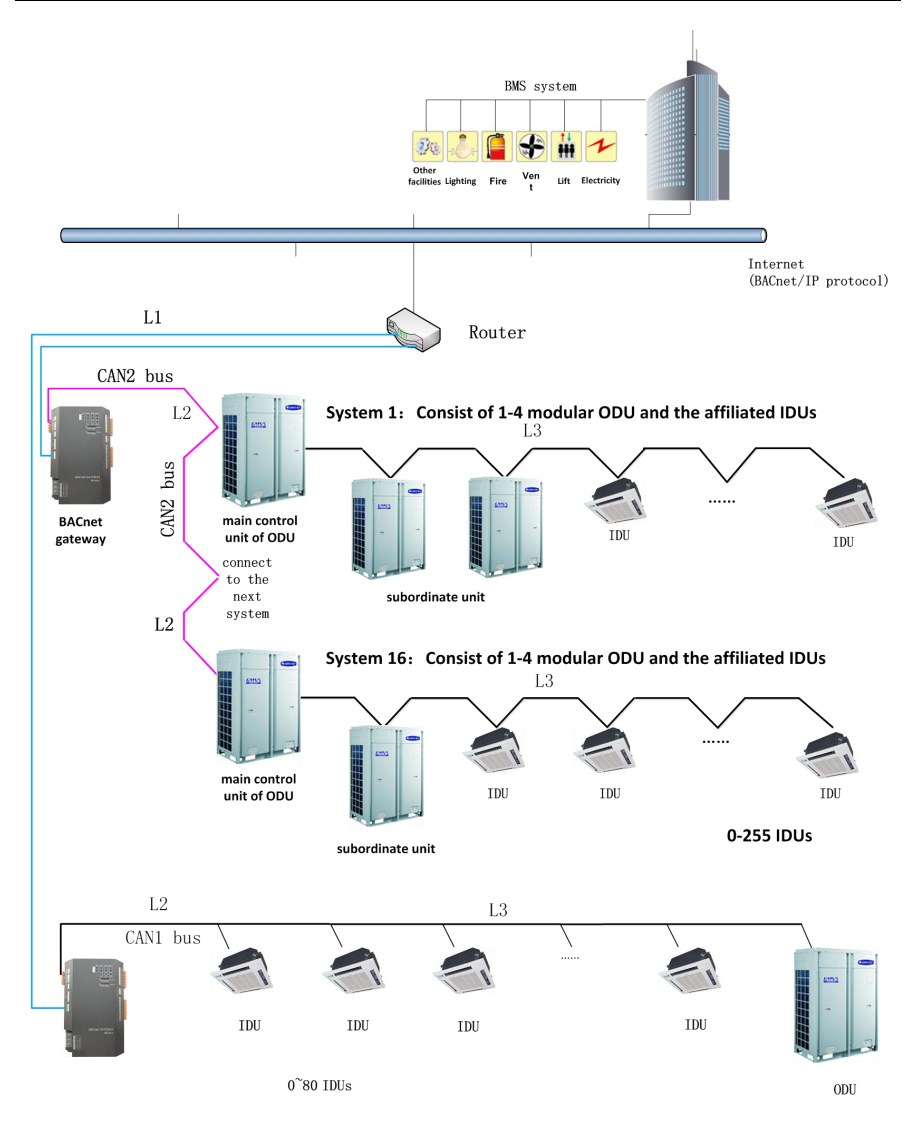

Note: L1 is the standard network cable, L2 and L3 is the twisted pair line.

## 5 Product installation

### 5.1 Product size and spatial size for electric control cabinet installation

### 5.1.1 Product size

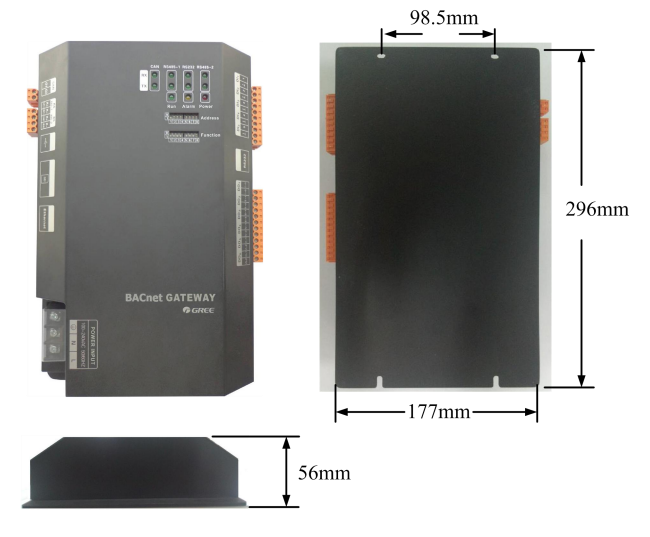

 $I \times W \times H$ : 296×177×56 (mm)

### 5.1.2 Spatial size for electric control cabinet installation

BACnet gateway shall be installed in electric control cabinet; the front of gateway shall be hung upward and fixed with 4 screws. See the following fig (for reference).

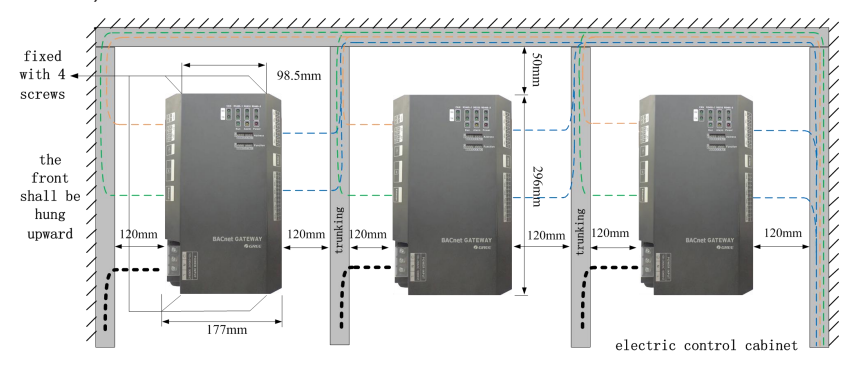

**Warning!** Power cord and communication line of BACnet gateway must conduct routing separately(the distance shall be over 15cm); otherwise, it might lead to BACnet gateway communication malfunction!

The thin dotted line is communication line and the thick dotted line is the heavy current wire, the routing shown is for reference only.

## 5.2 Communication connection

BACnet gateway communication system includes:

- (1) The communication between BACnet gateway and BMS;
- (2) The communication between BACnet gateway and AC units.

### 5.2.1 Material selection for communication line

(1) Model selection of BACnet gateway and BMS communication line shall use standard Ethernet communication line, the length of network cable between gateway and router (computer, switchboard, etc.) shall not exceed 80m;

(2) Communication line model selection for BACnet gateway and AC unit

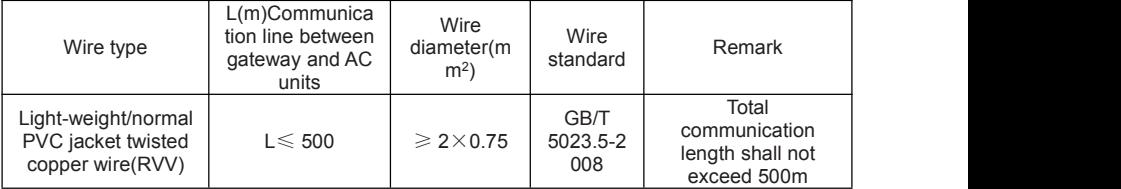

### 5.2.2 Communication connection method

(1) Communication connection between BACnet gateway and BMS;

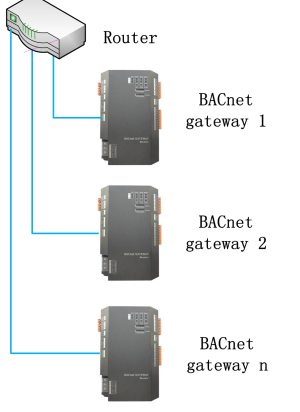

(2) Communication connection between BACnet gateway and AC units (n is the quantity of ODU system,  $n \le 16$ );

**Notice!** All communication connection lines under BACnet gateway must be in series connection, star connection shall not be adopted.

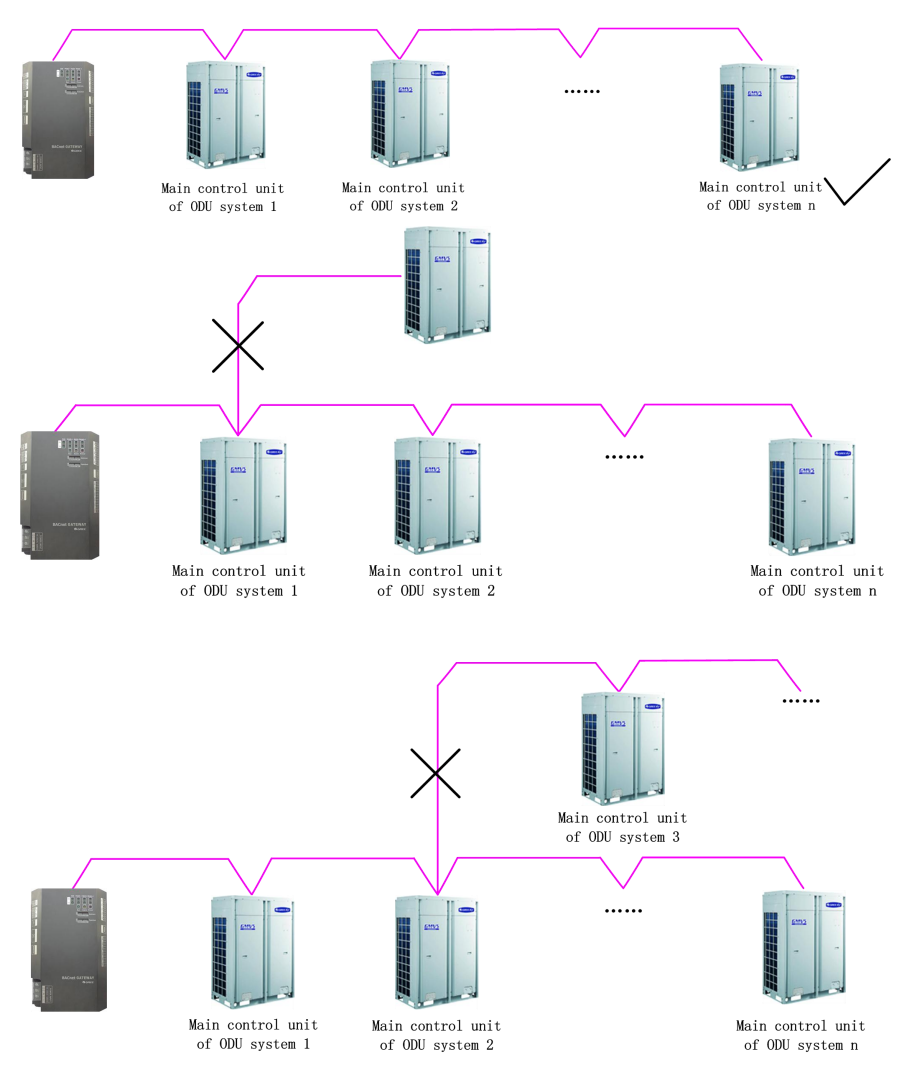

### 5.2.3 Communication connection configuration

(1) Communication line connection between BACnet gateway and PC:

Connection diagram between BACnet gateway and PC user side:

1) Adopt cross connection network cable, BACnet gateway shall directly

connect to PC.

10BASE-T or 100BASE-TX cross network cable

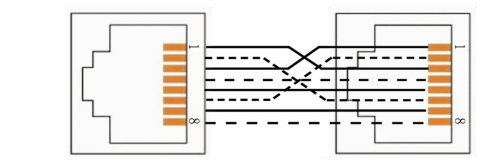

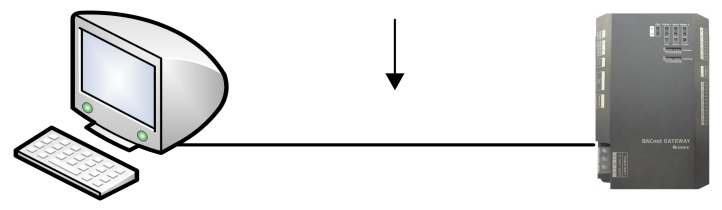

2) Adopt parallel network cable, BACnet gateway shall go through router to connect to PC.

10BASE-T or 100BASE-TX parallel network cable

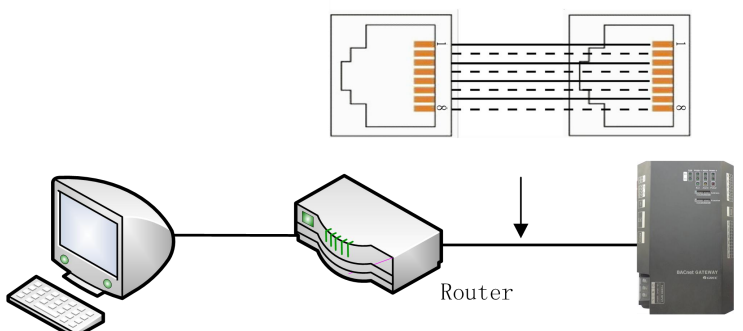

(2) Communication line connection between BACnet gateway and AC units:

When gateway is connected to main control unit of ODU, ODU with the address dial-up of 0 must be connected.

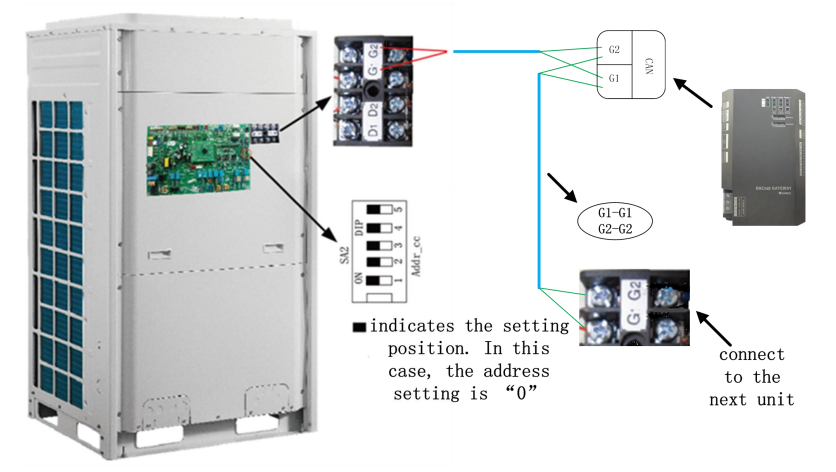

(3) BACnet gateway configuration:

One BACnet gateway connects 16 systems and 255 IDUs at the same time. The gateway parameter shall be configured after its installation, however, before this please set the IP address of the PC the same with thatof the BACnet gateway, see Attachment A; then open browser(IE10 or higher, Firefox or Google), input the default IP address into the address field: [http://192.168.1.150,](http://192.168.1.150) the default user name and password are both "config"; refer to the following fig.

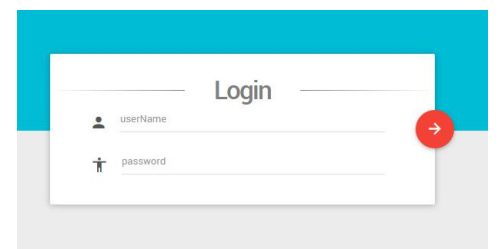

After input, press the button to go to the setting page.

The configurable parameters include BACnet gateway IP address, gateway subnet mask code, default gateway, gateway name, gateway ID. The user can conduct configuration at his will, after that, click button and it will take effect after resarted Gateway.

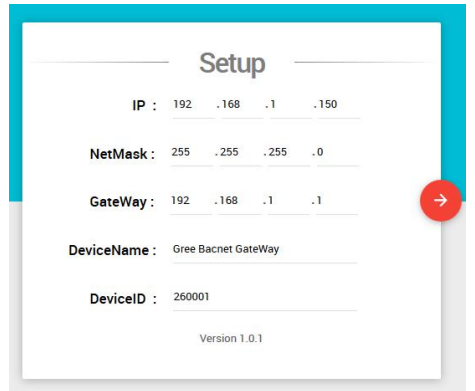

## 6 BACnet protocol

## 6.1 Structure of BACnet protocol

The structure of BACnet standard protocol is specific to building self-control system characteristics, a simplified 4-layer structure from OSI 7-layer structure; this 4-layer is corresponding to the application layer, network layer, data link and physical layer in OSI model.BACnet standard protocol defines its application layer and network layer, and provides the following 5 solutions to its data link and physical layers.

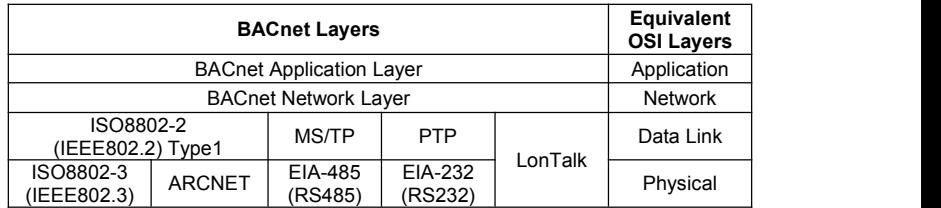

# 6.2 Object and property of BACnet protocol

### 6.2.1 Definition of BACnet object

BACnet defines a group of objects with property to represent any functions of building self-control equipment, thus provide a standard method to represent building self-control equipment. The BACnet gateway defines 9 objects, the enumeration number, name and application sample of these objects are introduced as follows.

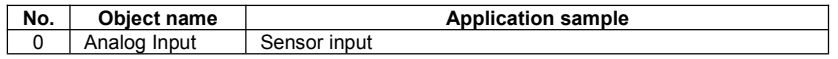

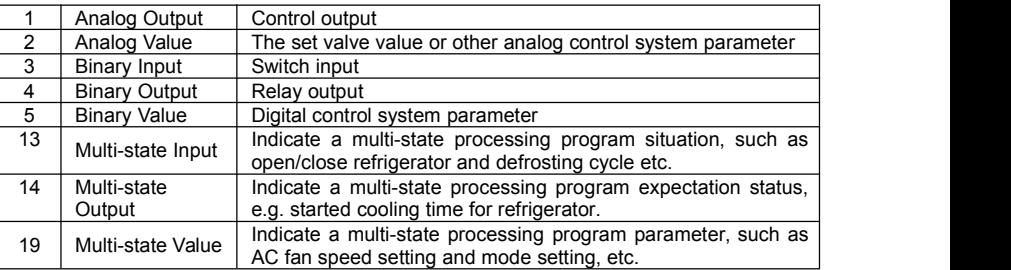

Each object has a set of property,the property value describes the features and functions of the objects.

### 6.2.2 Table of BACnet protocol point

One BACnet object ID is consist of the following 5 parts:

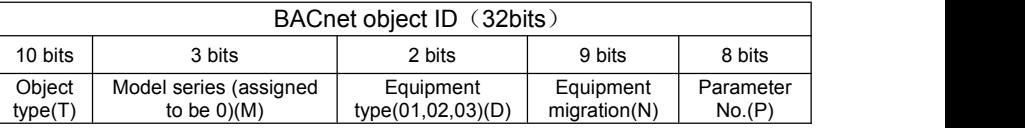

**Object type:** it indicates the BACnet object type, like AI, BO, etc, among which, T means the enumeration number of AI and BO.

**Equipment type:** include the gateway itself (0), IDU(1), ODU(2) and IO module(3).

**Equipment migration:** for IDU object, it means the IDU No.;

**Parameter number:** the sequence of parameter number after data conversion;

#### **ID value of BACnet object:**

BACnet ID = P+N\*256+D\*256\*512+M\*256\*512\*4+T\*256\*512\*32;

For example indoor ambient temperature of object

(IndoorUnitAmbientTemp\_01\_01\_01), its BACnet object ID is

(IndoorUnitAmbientTemp\_01\_01\_01)with the following meaning:

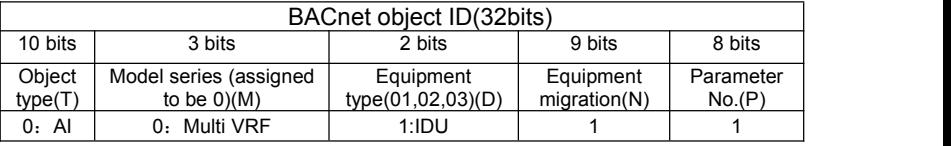

If the value of initial IDU engineering code object

(FirstIndoorUnitNum\_01\_00\_00 with object ID of 1) ofthis BACnet gateway is M,

then IndoorUnitAmbientTemp\_01\_01\_01 (131329) represents a IDU parameter with the engineering code of (M+1).

## Attachment A Parameter of air conditioner(Protocol version V1.0.0)

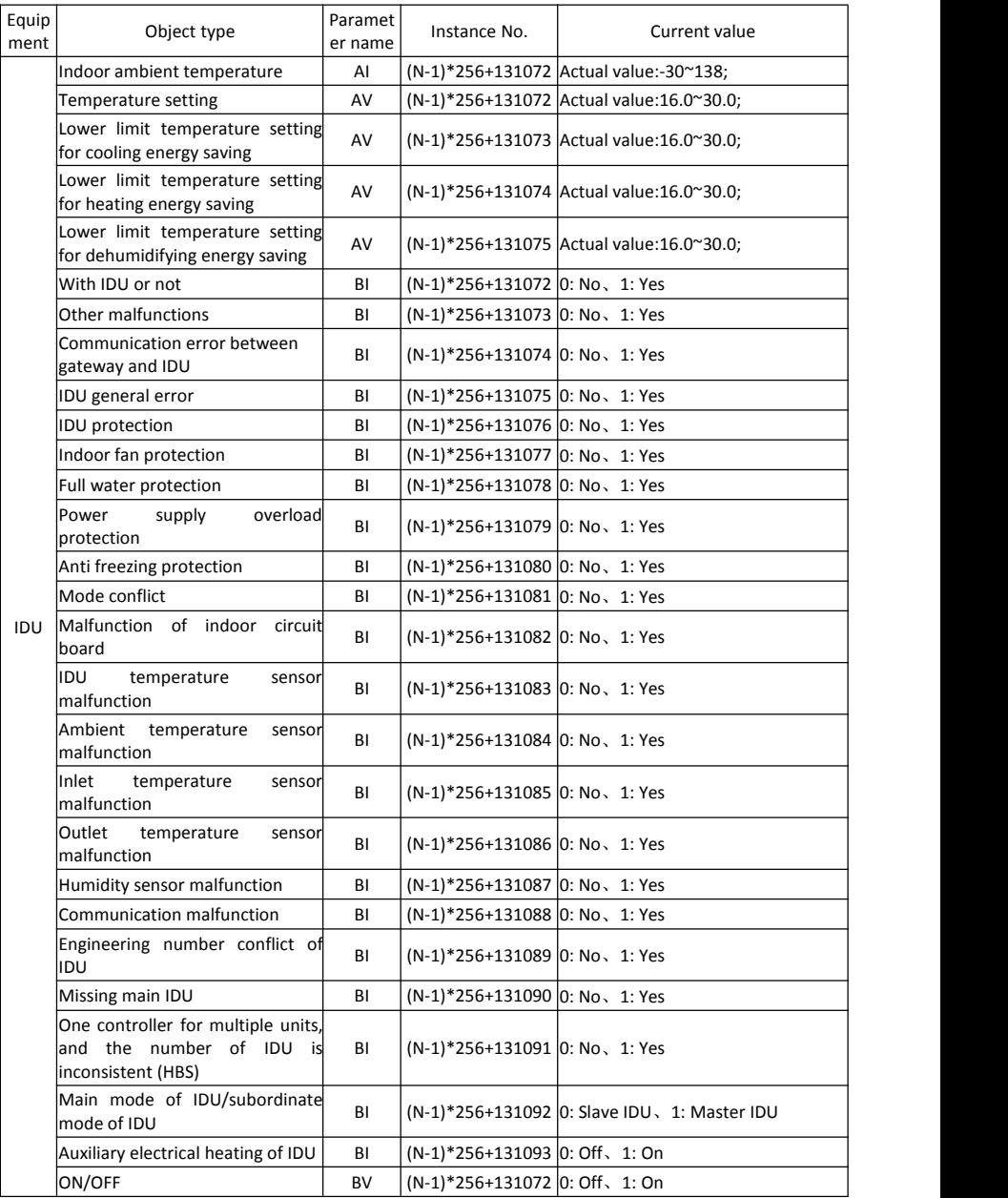

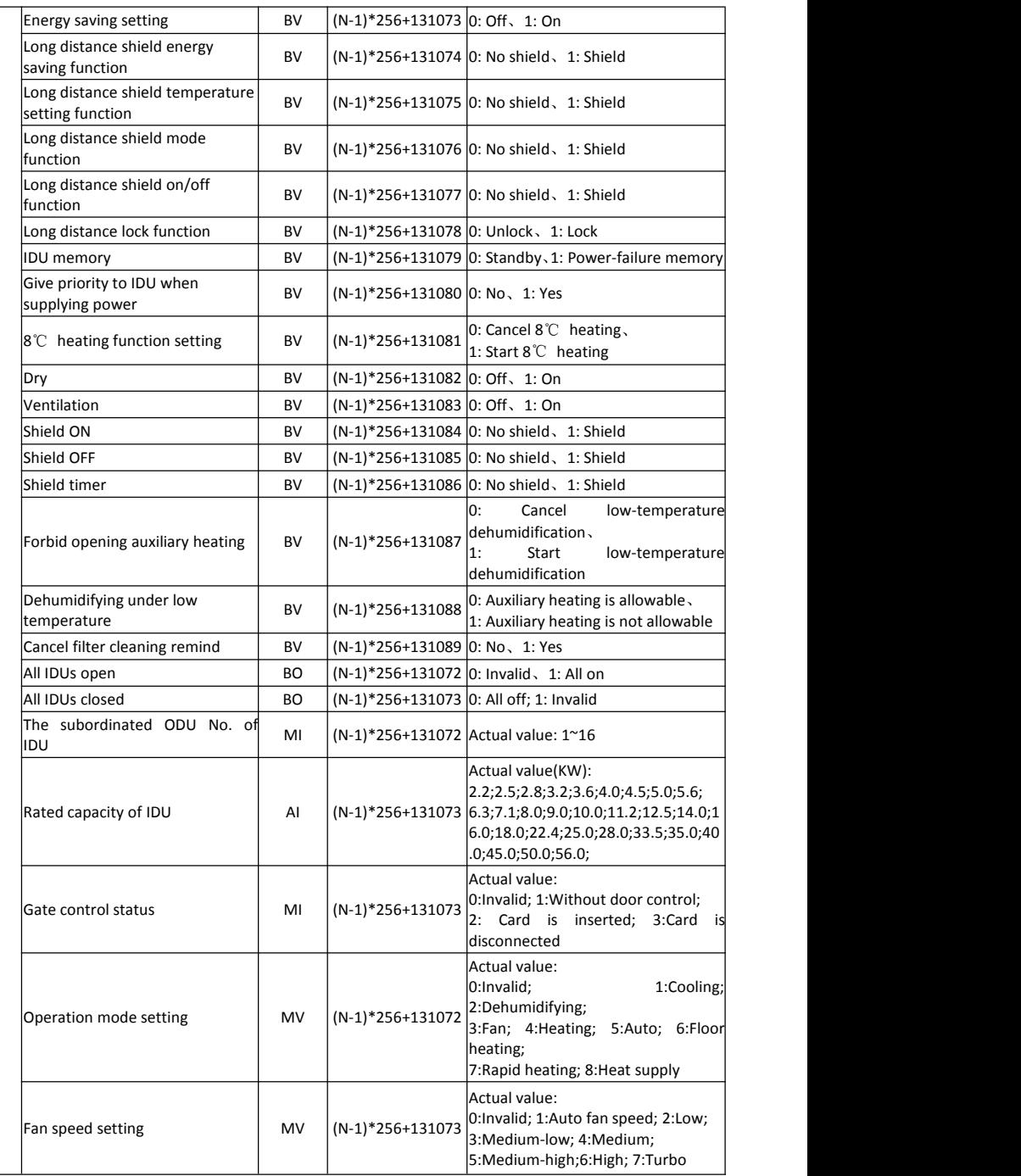

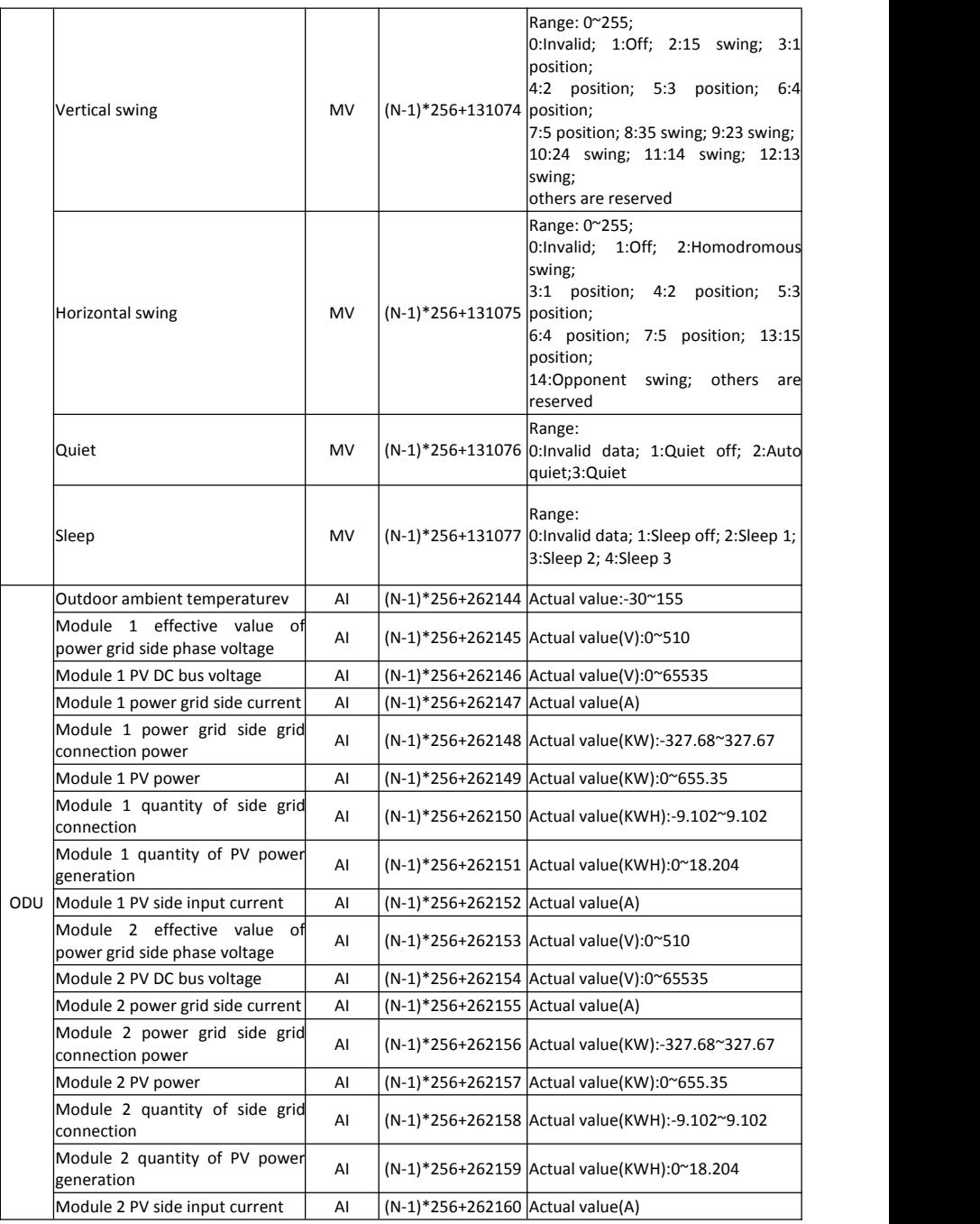

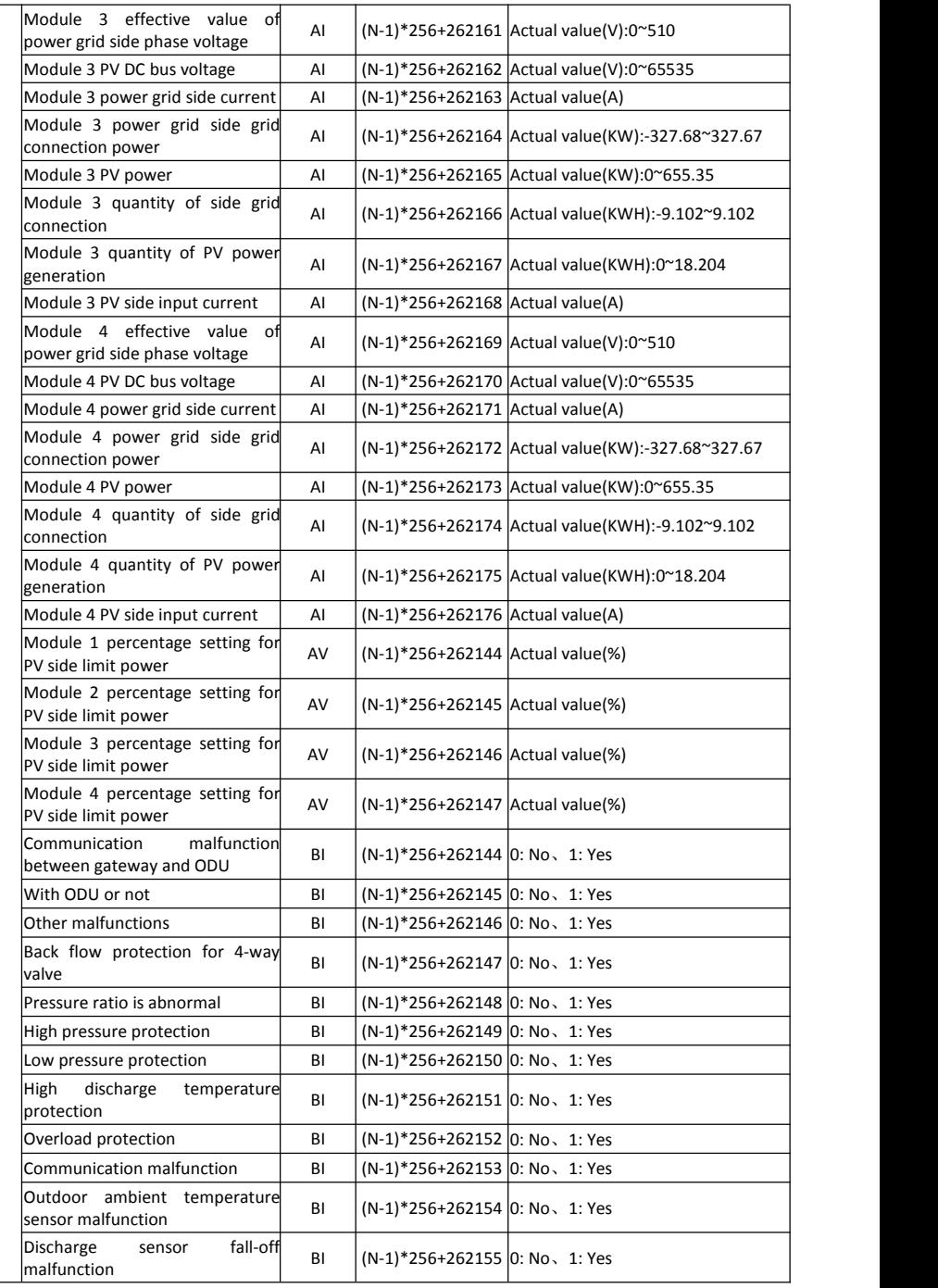

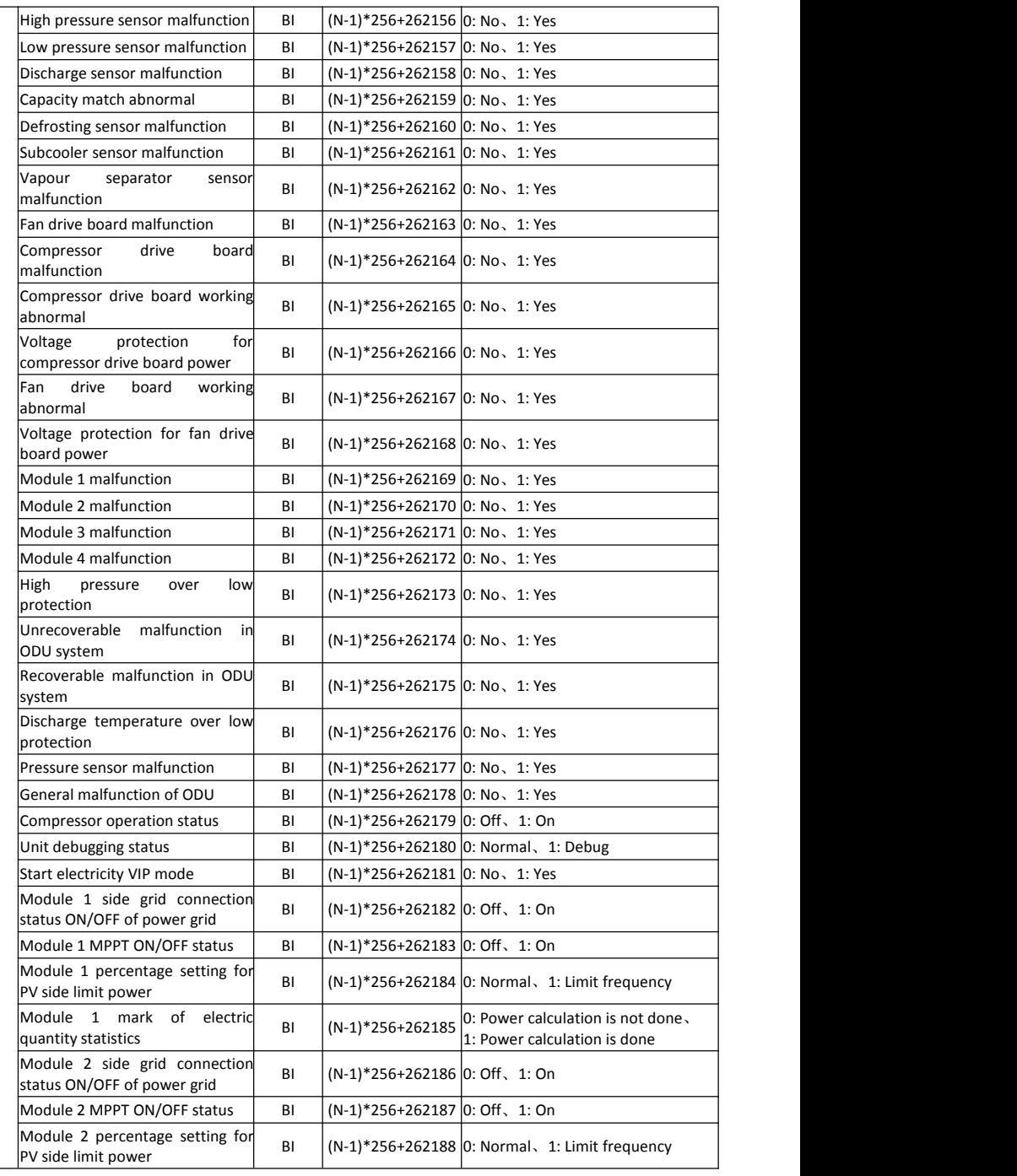

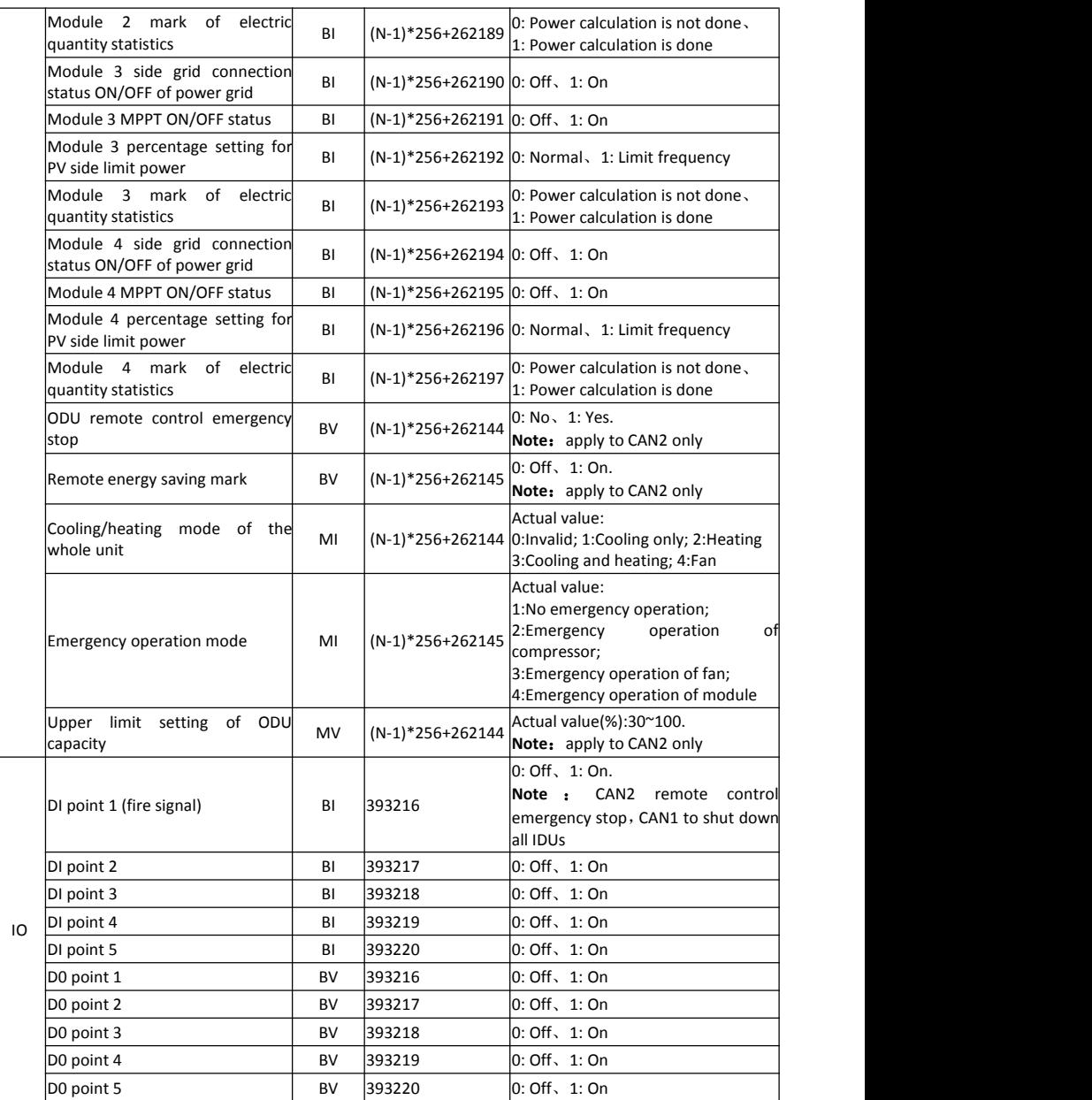

**Note:** Engineering code N of IDU is 1~255, and engineering code N of ODU (modular) is 1~16.

## Attachment B TCP/IP setting

Take Windows 7 as an example to demonstrate the configuration process of TCP/IP.

(1) Conduct property configuration of local connection.

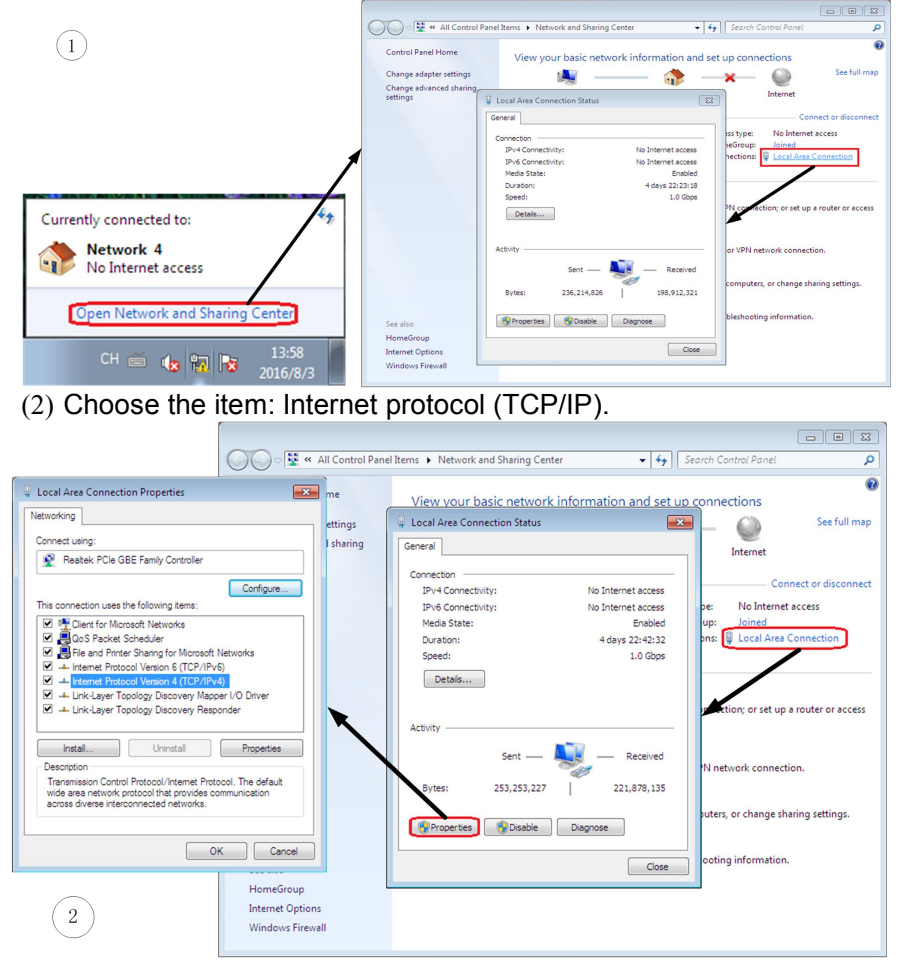

- (3) Conduct TCP/IP property setting as shown in the fig.
- (4) No additional configuration for DNS server, computer default setting can be retained
- (5) Click "Yes" to complete the configuration.

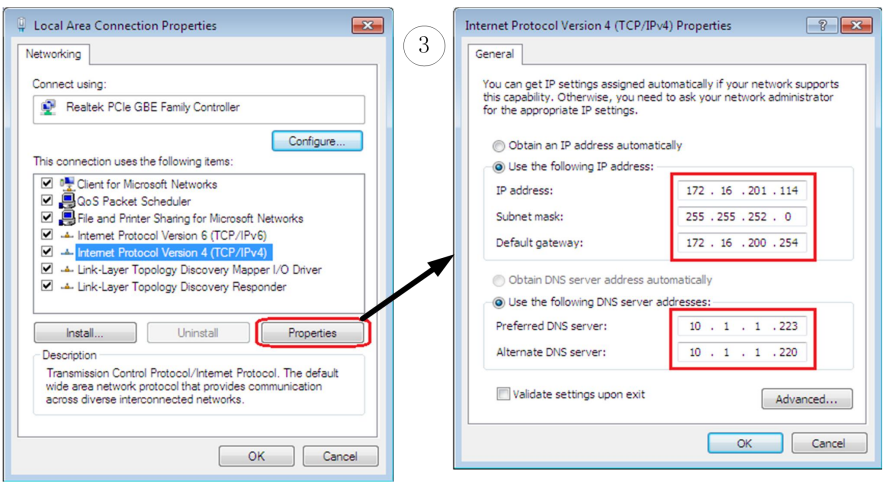

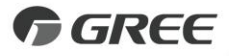

#### GREE ELECTRIC APPLIANCES, INC. OF ZHUHAI

Add: West Jinji Rd, Qianshan, Zhuhai, Guangdong, China, 519070 Tel: (+86-756) 8522218 Fax: (+86-756) 8669426 E-mail: gree@gree.com.cn www.gree.com

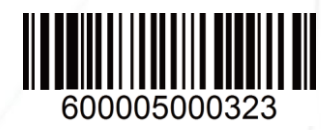